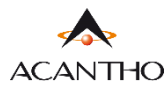

## **MAX UC DESKTOP GUIDA INSTALLAZIONE**

Il client MaX UC Desktop funziona suPC con sistema operativo Windows 7 (o versioni successive) e suMac OS 10.14 (o versioni successive).

- *Download del client* MaX UC Desktop (Windows e Mac), download e consultazione *manuali*(Desktop/Mobile) al seguente URL: <https://www.acantho.it/assistenza/>
- Il *Download del client* MaX UC Desktop (Windows e Mac) è presente anche al seguente URL:

<https://extrafibra.acantho.it/> (Accedere con le proprie credenziali. *Download client* nella sezione *Supporto* a fondo pagina).

Raggiungere i *link* indicati all'*inizio* di questa *guida*per effettuare il *download* dell'applicazione

In questo esempio il download avverrà da CommPortal [\(https://extrafibra.acantho.it/](https://extrafibra.acantho.it/)), *Supporto->Download*

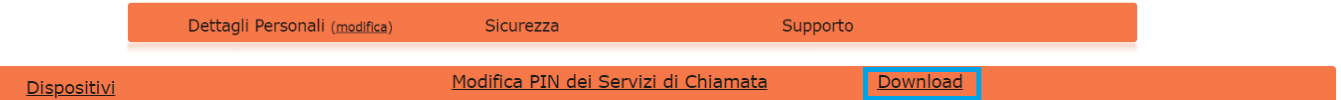

## Selezionare **Sul Computer** e successivanete il **Sistema Operativo** del proprio computer

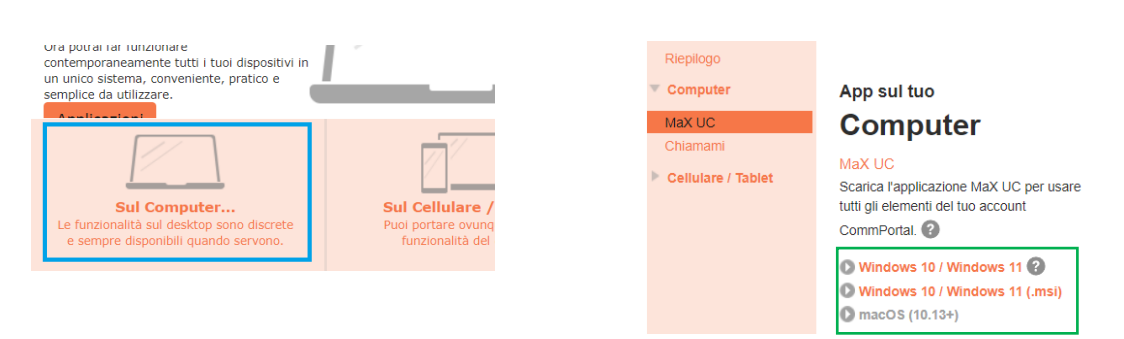

Attendere la fine del Download. Selezionare *Mostra nella cartella*e proseguire con *doppio click* sul file *maxuc.exe*  oppure cliccare direttamente su *Apri* per dare inizio all'installazione di MaX UC. Seguire le istruzioni a schermo.

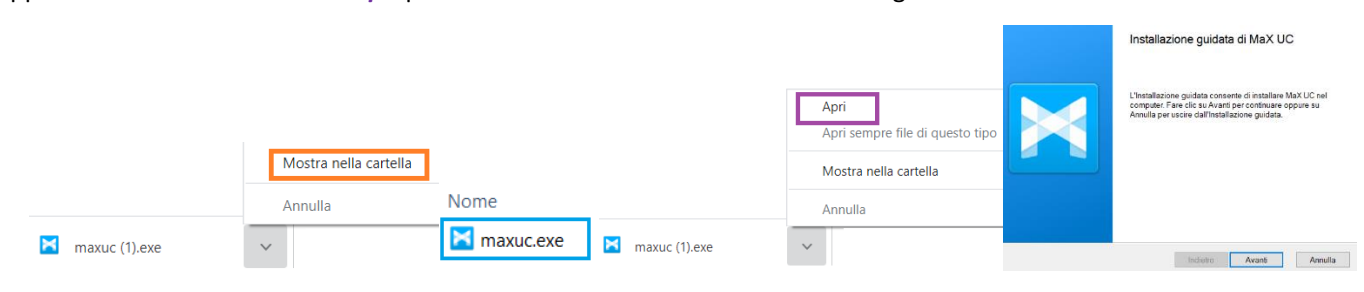

Avviare MaX UC. Per accedere selezionare:

**Accedi Manualmente** -> **Acantho** tra gli operatori ed **inserire** il numero di **telefono** e la **password** forniti in fase di attivazione

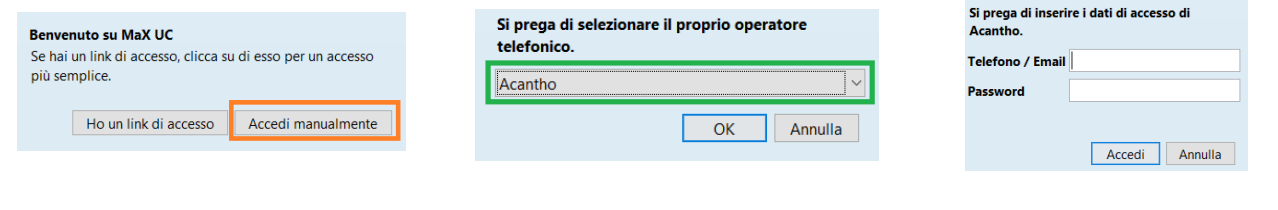

**\_\_\_\_\_\_\_\_\_\_\_\_\_\_\_\_\_\_\_\_\_\_\_\_\_\_\_\_\_\_\_\_\_\_\_\_\_\_\_\_\_\_\_\_\_\_\_\_\_\_\_\_\_\_\_\_\_\_\_\_\_\_\_\_\_\_\_\_\_\_\_\_**

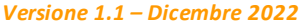

•

**ACANTHO S.p.A.**Società soggetta alla direzione ed al coordinamento di Hera S.p.A. **www.acantho.it**